## Kommunikation und Beratung

## Theorie und Praxis

Infoheft zum NF2-Seminar **Kommunikation und Beratung**  8. – 10. Sept. 2023 in Hainich

**CI** = Cochlear Implantat **HG** = Hörgerät **DGS** = Deutsche Gebärdensprache **GL** = Gehörlose **EUTB** = Ergänzende Unabhängige Teilhabeberatung **IFD** = Integrationsfachdienst

Apps zum Herunterladen in Play Store (Android) und App Store (Apple) in **Fettschrift**.

Stand der Technik: 9/2023

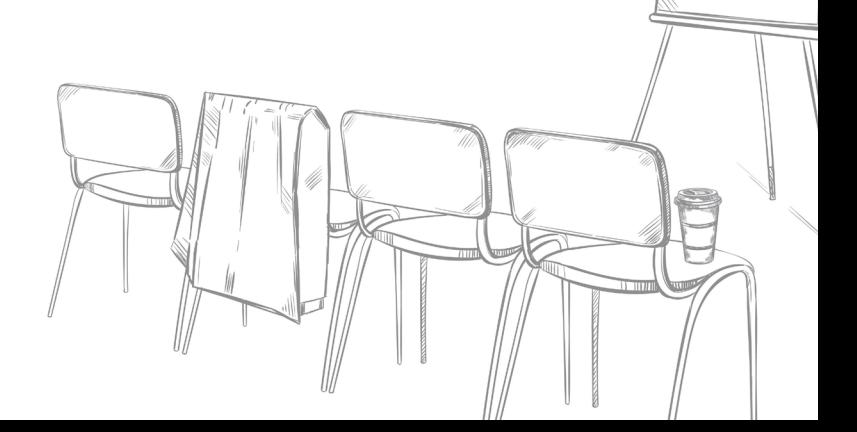

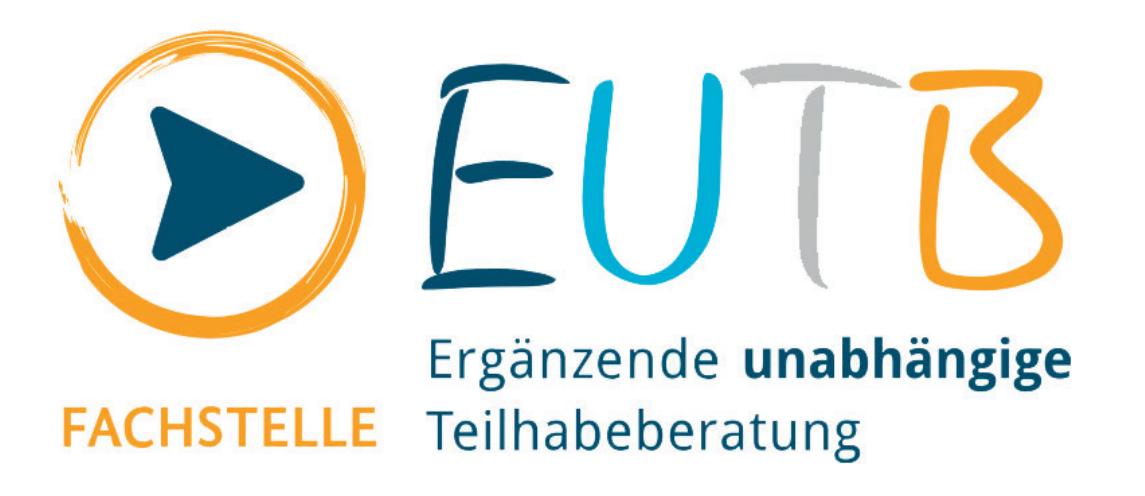

● **Wann und wie hilft es mir?**

Antragstellung und Beratung von z. B. Teilhabe am gesellschaftlichen Leben, Bildung und Ausbildung, Arbeit und Beschäftigung, Bauen, Wohnen und Mobilität, Kultur, Freizeit und Sport, Gesundheit und Pflege, Kommunikation und Information, Schutz der Persönlichkeitsrechte, Kinder mit Behinderung.

Beratung digital oder in Präsenz mit Gebärdensprach- oder Schriftdolmetscher.

● **Wie nutze ich das?**

● **Wie bekomme ich das?**

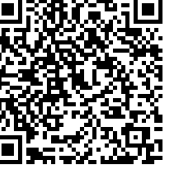

Suche nach lokaler EUTB **www.teilhabeberatung.de** 

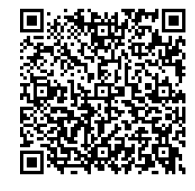

Gebärdentelefon des Bundesamtes für Arbeit und Soziales **[https://www.bmas.de/DE/](https://www.bmas.de/DE/Service/Presse/Meldungen/2019/das-neue-gebaerdentelefon-des-bmas.html) [Service/Presse/Meldun](https://www.bmas.de/DE/Service/Presse/Meldungen/2019/das-neue-gebaerdentelefon-des-bmas.html)[gen/2019/das-neue-gebaer](https://www.bmas.de/DE/Service/Presse/Meldungen/2019/das-neue-gebaerdentelefon-des-bmas.html)[dentelefon-des-bmas.html](https://www.bmas.de/DE/Service/Presse/Meldungen/2019/das-neue-gebaerdentelefon-des-bmas.html)** 

## Gebärdensprache: Wo?

### ● **Wann und wie hilft es mir?**

● **Wie nutze ich das?**

Gebärdensprache lernen, üben und anwenden; Kommunikation mit Freunden, Familie, Hörgeschädigten.

Online-DGS-Kurs, um im eigenen Tempo von zu Hause vom PC/Tablet aus zu lernen; virtueller Übungsraum; Kontakte zu anderen Kursteilnehmern möglich Gebärdenstammtisch finden (oft auch Hörende da, die Gebärden lernen, nicht nur GL).

Gebärden-Lexika zum Nachschlagen: ● "der Kestner" (neue App, Abo – Account teilen erlaubt!), auf 4 Geräten nutzbar, eigene Vokabelsammlungen möglich). Beste Quelle für Gebärden: ● "spreadthesign, Lexikon, ● "yodgs," App zum Lernen

● **Wie bekomme ich das?**

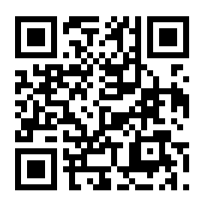

**www.manimundo.de** Stammtische:

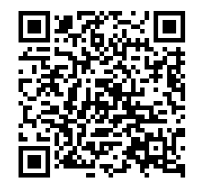

**[http://www.gl-cafe.de/](http://www.gl-cafe.de/viewtopic.php?f=99&t=18422
viewtopic.php?f=99&t=18422) [viewtopic.php?f=99&t=18422](http://www.gl-cafe.de/viewtopic.php?f=99&t=18422
viewtopic.php?f=99&t=18422)**

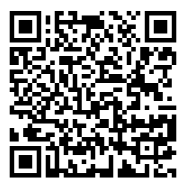

Kurse in der Nähe (runterscrollen!): **[https://web.kestner.de/](https://web.kestner.de/gebaerdensprache-einfuehrung/) [gebaerdensprache-einfuehrung/](https://web.kestner.de/gebaerdensprache-einfuehrung/)**

# IOS und Transkription

● **Wann und wie hilft es mir?**

● **Wie nutze ich das?**

● **Wie bekomme ich das?**

Spracherkennung mit dem Handy, einsetzbar in vielen Gesprächssituationen, z. B. beim Arztbesuch oder Treffen mit Freunden.

Pages (Schreibprogramm von Apple): Leeres Dokument erstellen, Cursor setzen > Start mit Mikrofontaste der eingeblendeten Tastatur. Vorteil: Schriftgröße einstellbar. Notizen-App nutzen: App öffnen, Spracheingabe über Tastatur öffnen. Nachteil: Schriftgröße ist nicht einstellbar.

App  $\bullet$  "pages (vorinstalliert)

App  $\bullet$  "Notizen" (vorinstalliert)

App ● "Speechy Lite" (mit WLAN Verbindung, externes Mikro)

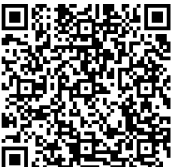

Bluetooth-Mikrofon für iOS: **https://amzn.eu/d/gtbsYZ5**

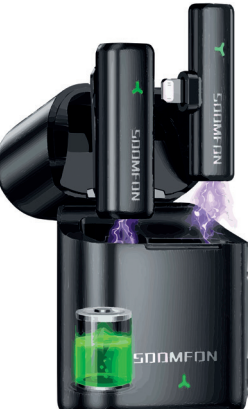

## Android und Transkription

● **Wann und wie hilft es mir?**

● **Wie nutze ich das?**

- 1. Spracherkennung mit dem Handy, einsetzbar in vielen Gesprächssituationen, z. B. beim Arztbesuch oder Treffen mit Freunden
- 2. Untertitel für alle möglichen Audioinhalte

1. Handy (auch Querformat) vor sich stellen und Gesprochenes mitlesen. Gesprächsdisziplin einfordern, evtl. externes Bluetooth-Mikrofon bei lauter Umgebung oder entferntem Sprecher, Schnellzugriff-Symbol nutzen für schnelles Aufrufen der App (Männchen Symbol in unterer Leiste).

#### **Tipps**

Nach oben wischen für leeres Feld (alten Text entfernen) Pfeil nach unten für aktuelle Stelle Popsocket benutzen, Popsocket mount benutzen (z.b. Bettgitter Krankenhaus)

**Einstellungen** (Zahnradsymbol)

- Weiße Schrift auf schwarzen Hintergrund (dunkles Design)
- Schriftgröße anpassen
- Benutzerdefinierte Wörter eingeben
- Transkriptverlauf speichern/löschen

### ● Wie bekomme ich das? ■**同然選税項** Bluetooth-Mikrofon:

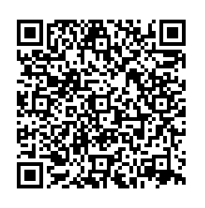

**https://amzn.eu/d/95vx56X** 

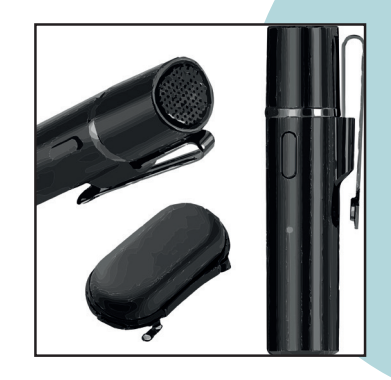

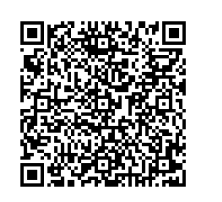

Kurzbefehl für Schnellzugriff einrichten: **[https://support.google.com/acces](https://support.google.com/accessibility/android/answer/7650693?sjid=8602034638025176552-EU )[sibility/android/answer/7650693?sj](https://support.google.com/accessibility/android/answer/7650693?sjid=8602034638025176552-EU ) [id=8602034638025176552-EU](https://support.google.com/accessibility/android/answer/7650693?sjid=8602034638025176552-EU )** 

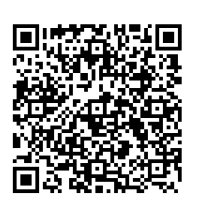

Popsocket: **https://amzn.eu/d/enNOP23** 

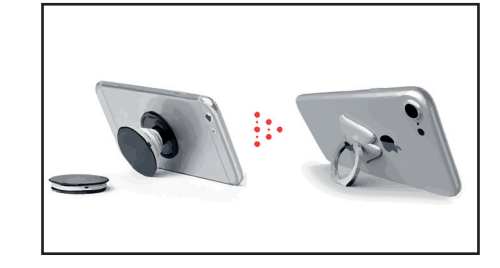

App: ● "Automatische Transkription"

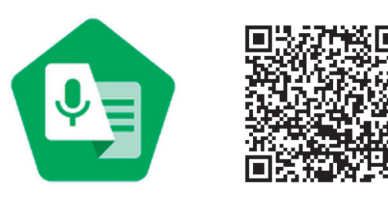

Alternativen:  $\bullet$  "Microsoft Translator"  $\bullet$  "Ava"

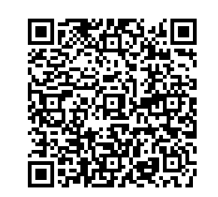

Popsocket Stand: **https://amzn.eu/d/8AZ4sS2**

2. "Automatische Untertitel" aktivieren bei Bedienungshilfen. Einstellungen für Schriftgrößen, Untertitelstil und Farbe ändern möglich.

# Hilfsmittel für Hörhilfen

### ● **Wann und wie hilft es mir?**

● **Wie nutze ich das?**

● **Wie bekomme ich das?**

Verbesserung des Hörverstehens bei Resthören; technische Unterstützung in Gesprächssituationen.

- Mikrofone wie "Roger Pen" oder Tischmikrofone für Gespräche, für mehrere Sprecher, auch Transkription.
- Tipp: Hörtechnik-Apps wie "..." (HG) oder "mysmartsound" (CI) nutzen, um Empfindlichkeit der Gesprächssituation anzupassen.

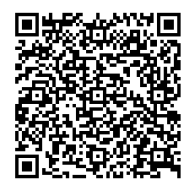

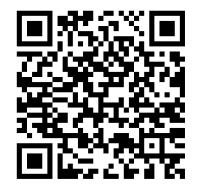

**www.phonak.de/ roger**

**https://www.humantechnik.com** Drahtlose "LISA" Signalanlage

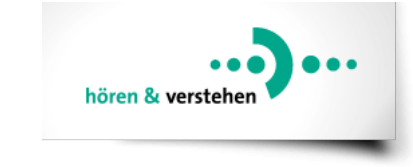

Beratung bei Akustiker Christian Brandes

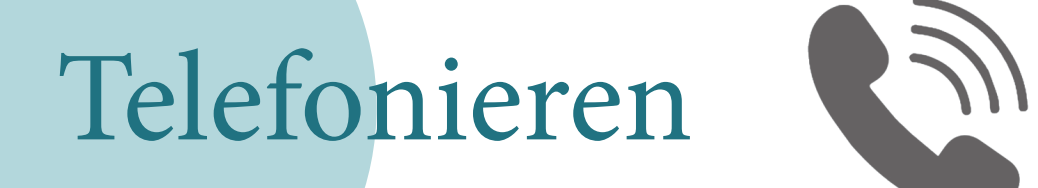

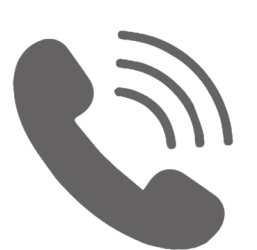

● **Wann und wie hilft es mir?**

● **Wie nutze ich das?**

"Untertitelung für Anrufe" muss in Einstellungen >Bedienungshilfen aktiviert werden. Antwort ist per Sprache oder Text möglich (der getippte Text wird dann vorgelesen).

Telefonieren (auch Video): Alles Gesprochene wird als Text angezeigt.

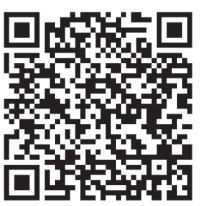

Antworten schreiben:

**<https://support.google.com/accessibility/android/answer/9350862?hl=de>**

Aktuell nur mit Google Pixel-Geräten möglich, Verbreitung auf andere Hersteller geplant.

● Alternative: App "Rogervoice", aufladen von Guthaben möglich.

● **Wie bekomme ich das?**

## Untertitel für Kinofilme

### Kinobesuche möglich machen

● **Wann und wie hilft es mir?**

● **Wie nutze ich das?**

● **Wie bekomme ich das?**

- "Greta"-App vorher herunterladen und Film heraussuchen (nicht alle Filme verfügbar!), Untertitelspur synchronisiert sich automatisch.
- Tipp für Kinobesuche: Stativ oder Schwanenhals Halterung mitnehmen, um Handy zu befestigen, UT direkt unter Leinwand.
- Alternativ: Im Kinoprogramm nach Filmen mit OmU suchen (Filme in Originalsprache mit deutschem Untertitel).
- Per App "abinskino" kann man die Filme filtern nach OmU Versionen in den örtlichen Kinos.

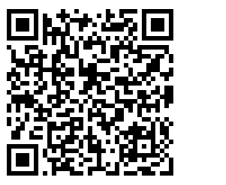

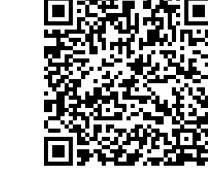

App Greta, iOs

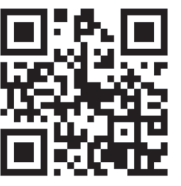

Handy-Stativ **<https://amzn.eu/d/3emhOHL>**

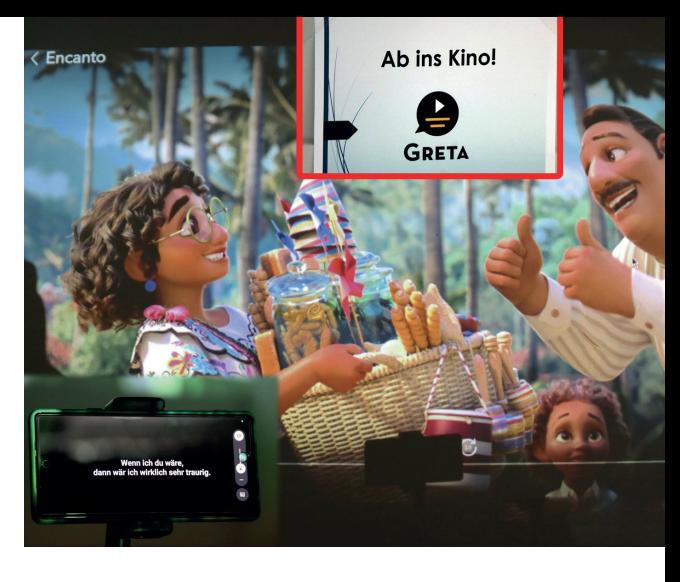

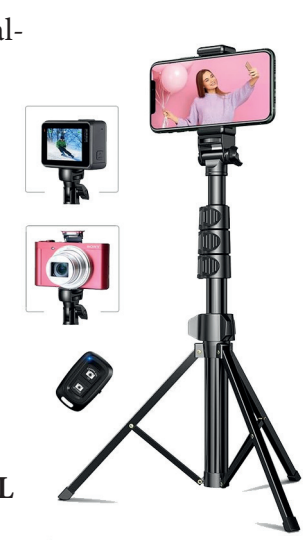

## Gruppengespräche

& Transkription

● **Wann und wie hilft es mir?**

● **Wie nutze ich das?**

● **Wie bekomme ich das?**

Spracherkennung in Gesprächsrunden (Konferenz, Familie …)

Erkennung der Sprecher durch drei verschiedenfarbige Mikros (erweiterbar auf max. 9 Mikrofone).

Live Übersetzung in/aus anderen Sprachen möglich.

- Tipp: ruhige Umgebung aufsuchen, nicht zu dicht aneinander sitzen und Gesprächsdisziplin einfordern.
- $\bullet$  private Anschaffung: 370  $\epsilon$  + monatliche Nutzungsgebühr)
- für berufliche Zwecke: Bezahlung über IFD/Integrationsamt

Preise für private Anschaffung: **https://speak-see.com/pages/speaksee-pricing** 30 Tage testen und kostenlos zurückzuschicken möglich.

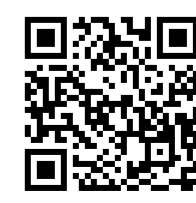

www.speak-see.com **Demo-Vido** 

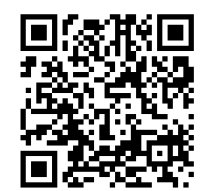

**[https://www.youtube.com/](https://www.youtube.com/watch?v=0q6m4V3TTr8
) [watch?v=0q6m4V3TTr8](https://www.youtube.com/watch?v=0q6m4V3TTr8
)**

·lle Speaksee

## Untertitel bei Skype

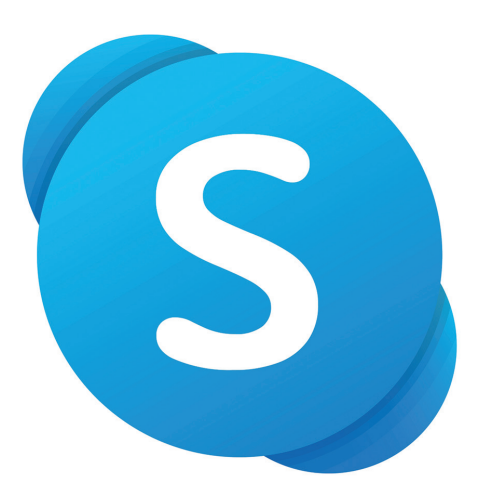

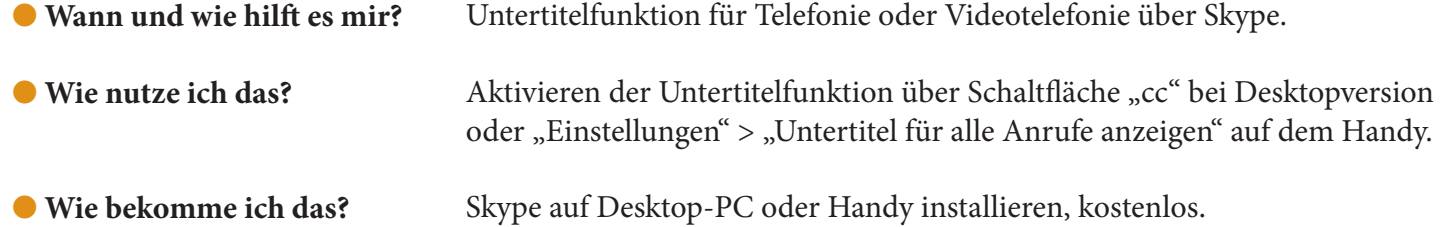

## Ausblick: Untertitel-Brillen

In Entwicklung

● **Wann und wie hilft es mir?**

● **Wie nutze ich das?**

● **Wie bekomme ich das?**

Auf die Nase.

Für das Leben.

Google glass **[https://www.youtube.com/](https://www.youtube.com/watch?v=lj0bFX9HXeE) [watch?v=lj0bFX9HXeE](https://www.youtube.com/watch?v=lj0bFX9HXeE)**

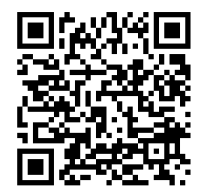

Xrai glass **[https://www.youtube.com/](https://www.youtube.com/watch?v=iilN0368vQU) [watch?v=iilN0368vQU](https://www.youtube.com/watch?v=iilN0368vQU)**

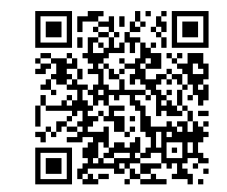

Transcribe glass **[https://www.youtube.com/](https://www.youtube.com/watch?v=9DnMcI3Vdbk) [watch?v=9DnMcI3Vdbk](https://www.youtube.com/watch?v=9DnMcI3Vdbk)**

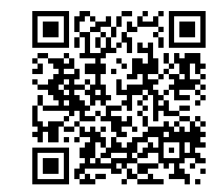